## **E-KONFERANS KILAVUZU**

- **1. Adobe Connect Add-in bilgisayarınızda kurulu değil ise [http://download.macromedia.com/pub/connect/updaters/meeting/9\\_0/ac\\_addin\\_win\\_980\\_387.](http://download.macromedia.com/pub/connect/updaters/meeting/9_0/ac_addin_win_980_387.zip) [zip](http://download.macromedia.com/pub/connect/updaters/meeting/9_0/ac_addin_win_980_387.zip) adresinden indirerek bilgisayarınıza kurunuz.**
- **2. Katılacağınız e-Konferans için size [bildirilen adresi \(https://konferans.meb.gov.](http://konferans.meb.gov.tr/aksaraymem)tr/....) internet tarayıcınızın adres satırına yazınız ve Enter tuşuna basarak web adresine gidiniz.**

**Not: Arama motorlarından adresi aratarak giriş yapmayı denemeyiniz.**

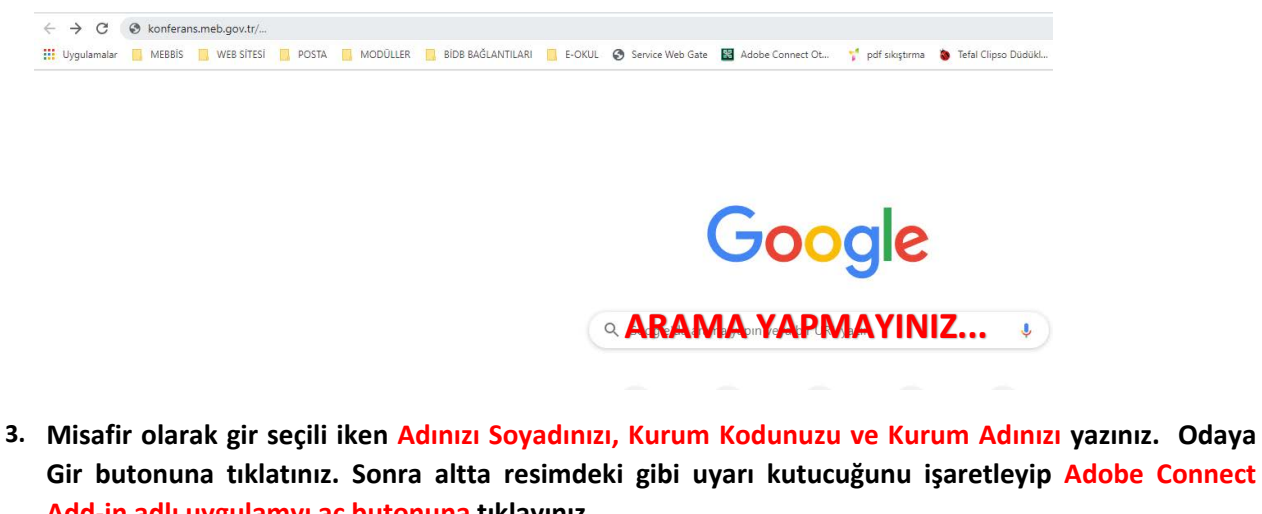

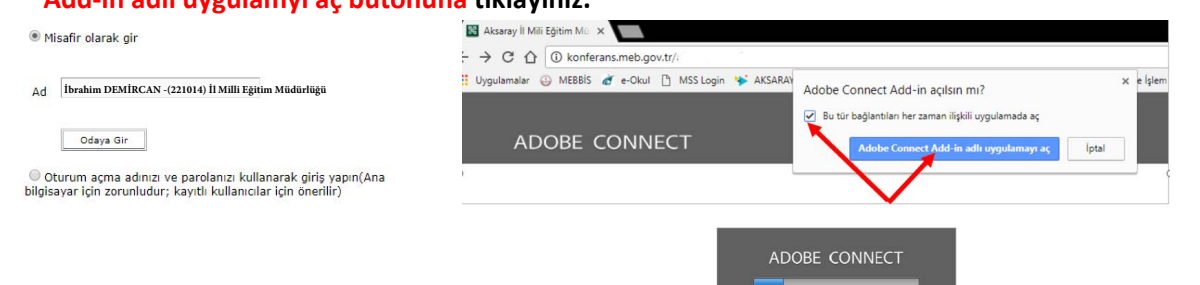

## **4. Toplantı salonuna kabul edildiğinizde pencere görüntülenecektir.**

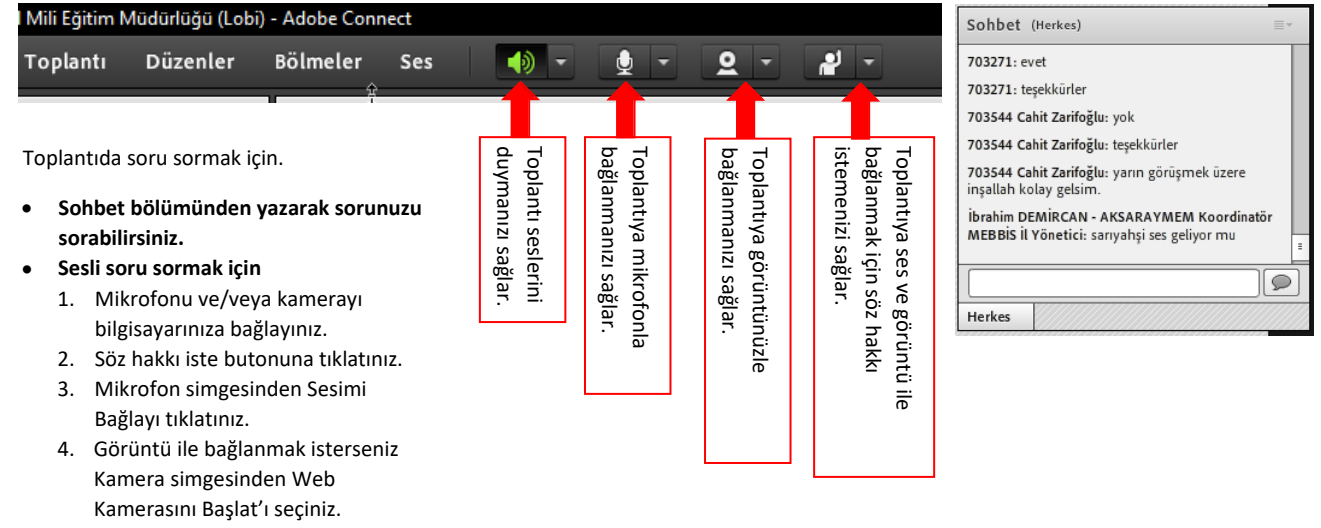

## **ÖNEMLİ UYARI:**

**Konferansa her kurum tek kullanıcı bilgisi ile giriş yapacaktır. Aynı kurumdan birden fazla kullanıcı girişine izin verilmeyecektir.**

**Problem yaşamamak için Bilişim Öğretmeni yada Bilgisayar bilgisi fazla bir personelden yardım alman z önerilir.**

> **İbrahim DEMİRCAN Aksaray İl Millî Eğitim Müdürlüğü Koordinatör MEBBİS İl Yöneticisi**